## **Servers**

Servers provides an unified view of all the servers registered with SQL DM for MySQL. Users can view which servers are running at the optimum level and identify servers which require critical attention. The servers page allows you to add or delete a server as required.

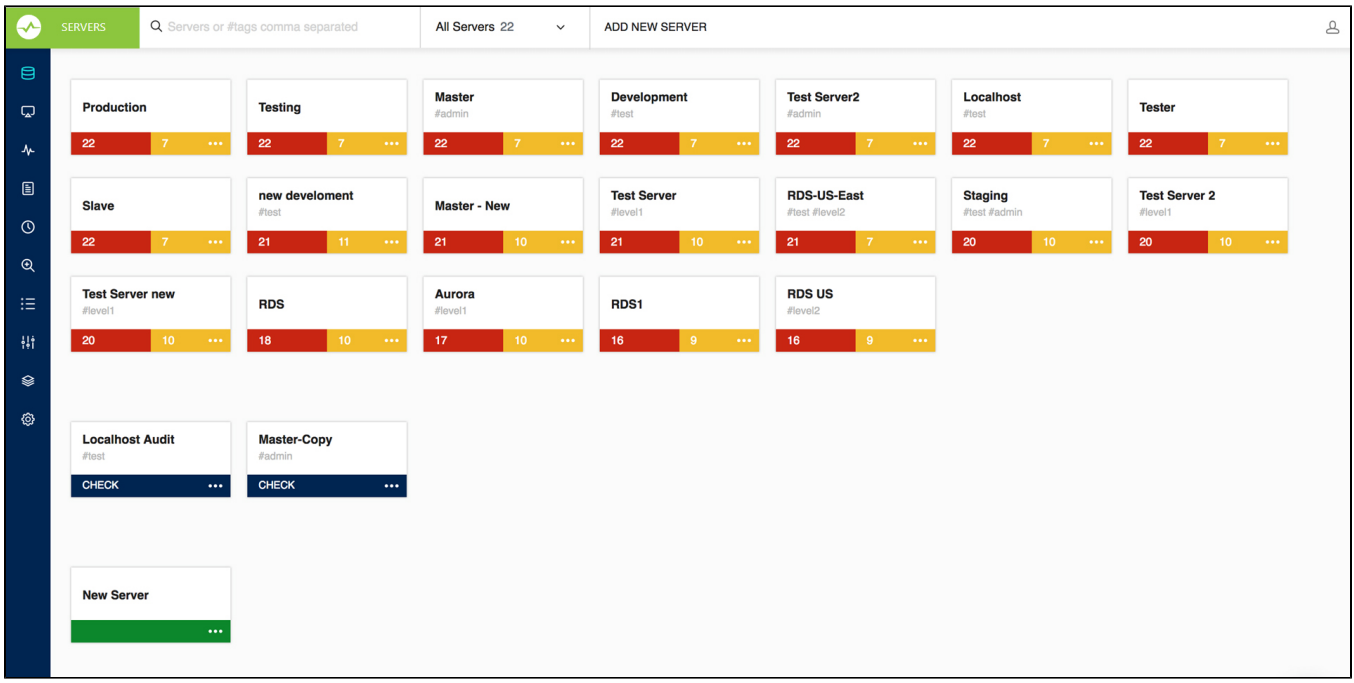

With the All-New SQL DM for MySQL, you are to able to easily filter MySQL servers and find the details of your preferred server.

## Server Block

The Server Block lets you identify the state of the MySQL server:

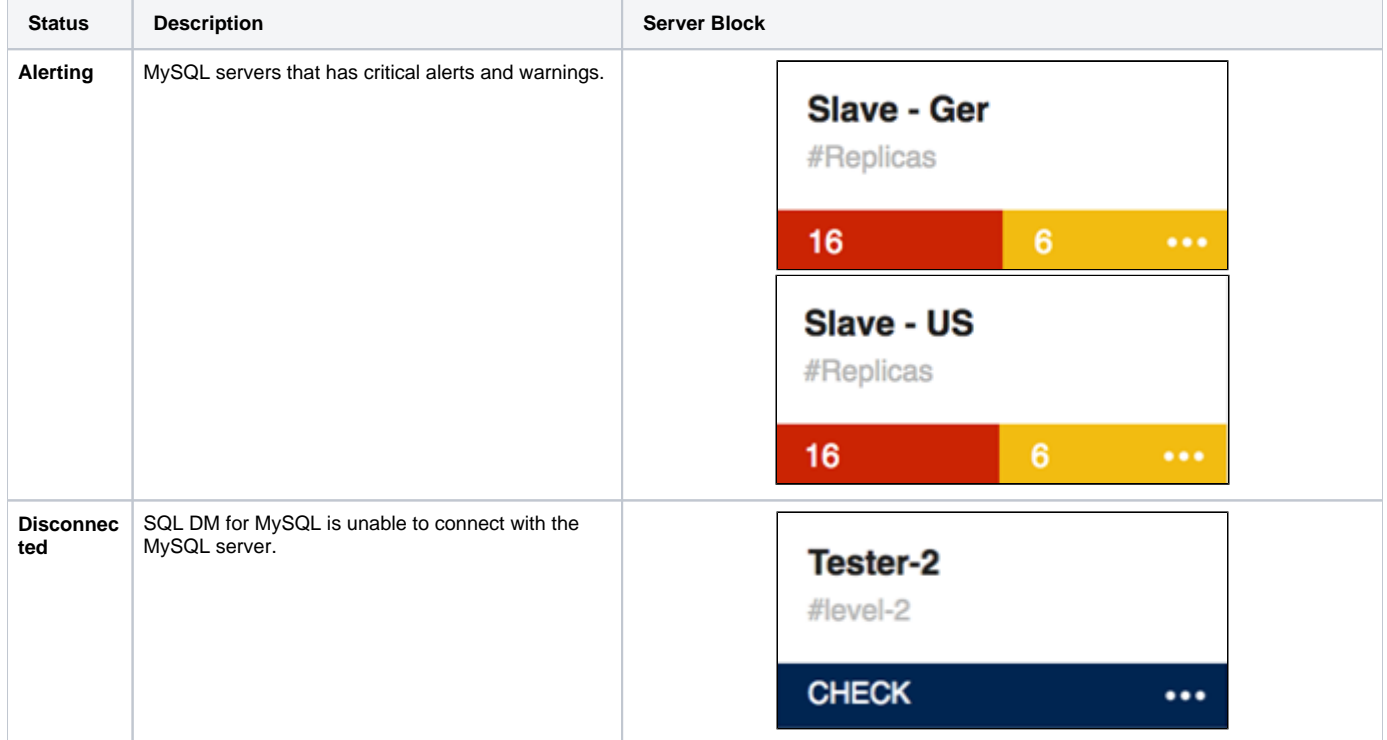

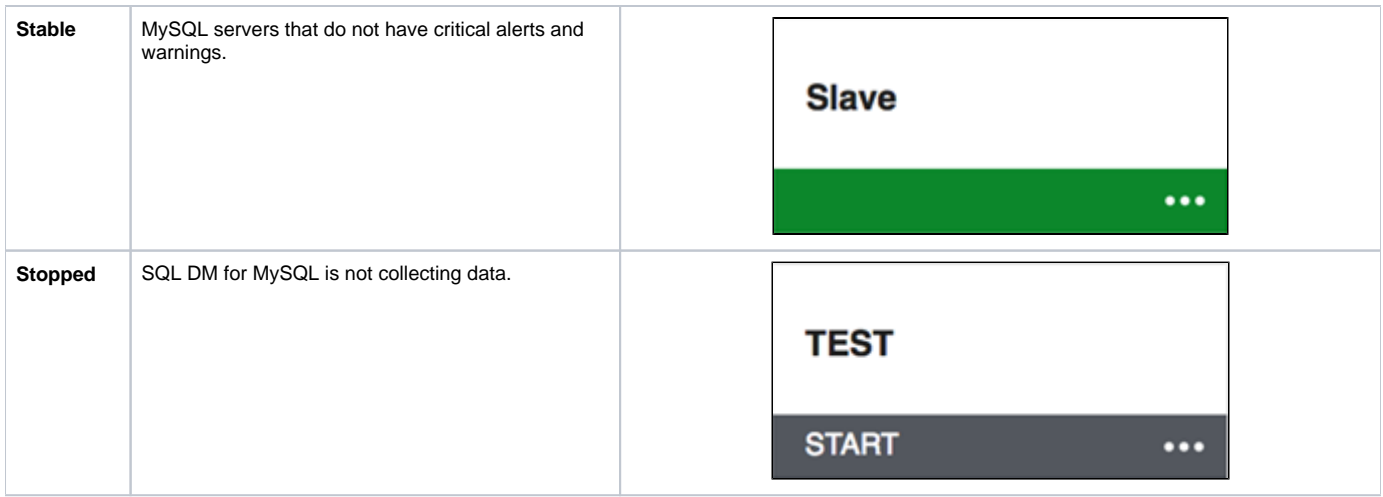

## Server options

The server tab provides different options to the user to manage their registered MySQL servers. Users can edit, duplicate or delete MySQL server(s), command SQL DM for MySQL to stop the data collection for a particular server, rebuild database (please refer to [SQL DM for MySQL's Data Maintenance\)](http://wiki.idera.com/x/sgEGBg), check disk info, analyze all the events, and run diagnosis reports.

**[IDERA](#) | [Products](#) | [Purchase](#) | [Support](#) | [Community](#) | [Resources](#) | [About Us](#) | [Legal](#)**